УДК 004.624

## **МЕТОДИКА ДЕКОДИРОВАНИЯ НЕСКОЛЬКИХ ОДНОМЕРНЫХ ШТРИХ-КОДОВ НА ФОТОГРАФИЯХ С ИСПОЛЬЗОВАНИЕМ БИБЛИОТЕКИ PYZBAR**

*Стремоус М.А.*

*Белорусский государственный университет информатики и радиоэлектроники, г. Минск, Республика Беларусь*

*Научный руководитель: Горбач А.П. – магистр техн. наук, старший преподаватель кафедры ПИКС*

**Аннотация.** Разработана программа для декодирования нескольких одномерных штрихкодов на фотографиях и с веб-камеры на языке программирования Python c использованием библиотеки *pyzbar*.

**Ключевые слова:** Python, *pyzb*ar, штрих-код, декодирование

*Введение.* Декодирование штрих-кодов используется повсеместно благодаря своей простоте и бюджетности при идентификации товаров. Большинство существующих программ обеспечивает декодирования узкого круга местных стандартов штрих-кодов, а также не позволяет декодировать более одного штрих-кода за один раз. Поэтому целью была поставлена разработка программы декодирования нескольких штрих-кодов, которые относятся к разным популярным стандартам.

*Основная часть.* В соответствии с целью работы поставлены следующие задачи:

- проанализировать различные принципы поиска штрихкода на изображении/видеокадре

- проанализировать возможности библиотеки *pyzbar*

- реализовать программу с интуитивно понятным интерфейсом взаимодействия с пользователем с возможностью декодирования различных стандартов штрих-кодов с изображения и веб-камеры

Разработка производилась на мультипарадигмальном языке общего назначения Python, который обладает динамической строгой типизацией и автоматическим управлением памятью и ориентирован на обеспечение переносимости написанных программ. Декодирование осуществлялось с использованием средств библиотеки *pyzbar*.

Диаграмма последовательности реализованной программы представлена на рисунке 1.

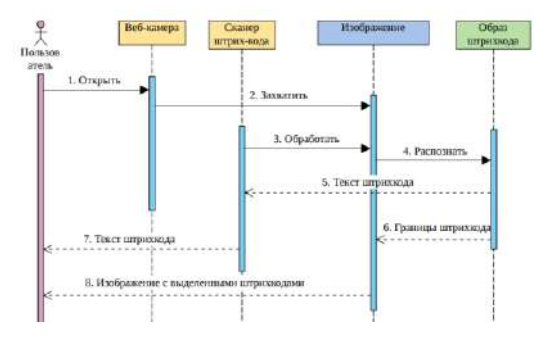

Рисунок 1 – Диаграмма последовательности

При разработке программы была реализована возможность декодирования нескольких штрих-кодов на одном изображении/видеокадре. В начале работы пользователю предоставляется выбор: декодировать с веб-камеры, либо с изображения, которое хранится на жёстком диске. При декодировании с веб-камеры: в течение 30 секунд происходит попытка декодирования каждого видеокадра и в случае успеха видеокадр захватывается, веб-камера закрывается. Выводится результат в виде данных декодированных штрих-кодов с указанием их стандартов. При декодировании изображения результат отображается, как и при декодировании видеокадра. Если попытка декодирования была безуспешной (плохое качество изображения, отсутствие штрих-кода), то выводится соответствующее сообщение о невозможности декодирования.

При успешном декодировании у пользователя появляется возможность просмотреть результат на самом изображении/видеокадре. На изображении/видеокадре отрисовываются границы декодированных штрих-кодов.

Отрисовка границ штрих-кодов организована следующим образом: в объекте декодированного штрих-кода содержатся полигоны, по которым произошло успешное декодирование. По данным полигонам на изображении непосредственно рисуется многоугольник, который содержит декодированный штрих-код. В программе данный алгоритм реализован в функции *draw\_barcode* и выглядит следующим образом:

Пример успешного декодирования нескольких штрих-кодов представлен на рисунке 2:

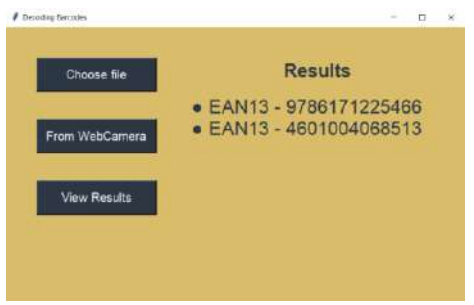

Рисунок 2 – Графический пользовательский интерфейс приложения

*Заключение.* Разработанная программа предоставляет пользователю функции декодирования сразу нескольких штрихкодов с изображения без учёта их геометрического положения. Также учтена возможность декодирования штрихкода с веб-камеры. Данная программа позволяет не только в интуитивно понятном интерфейсе получить данные, которые закодированы в том или ином штрих-коде, но и визуально рассмотреть на исходном изображении границы штрих-кода, которые были обнаружены и использованы для декодирования.

## *Список литературы*

1*. Документация Python [Электронный ресурс]. – Режим доступа: <https://www.python.org/doc/> – Дата доступа: 15.12.2021.*

2*. Python. Pyzbar 0.1.9 [Электронный ресурс]. – Режим доступа: <https://pypi.org/project/pyzbar/> – Дата доступа: 15.12.2021.* 3. *Основные понятия штрихового кодирования [Электронный ресурс]. – Режим доступа: [https://studwood.net/875671/marketing/osnovnye\\_ponyatiya\\_shtrihovogo\\_kodirovaniya](https://studwood.net/875671/marketing/osnovnye_ponyatiya_shtrihovogo_kodirovaniya) – Дата доступа: 13.12.2021.*

4*. Стандарты одномерных линейных штрихкоды [Электронный ресурс]. – Режим доступа: https://www.cognex.com/ruru/resources/symbologies/1-d-linear-barcodes – Дата доступа: 13.12.2021.*

## UDC 004.624

## **METHODOLOGY OF DECODING MULTIPLE ONE-DIMENSIONAL BARCODES ON PHOTOS USING THE PYZBAR LIBRARY**

*Stremous M.A.*

*Belarusian State University of Informatics and Radioelectronics, Minsk, Republic of Belarus Gorbach A.P. – master of technical sciences, assistant professor of the department of ICSD*

**Annotation**. A program has been developed for decoding several one-dimensional barcodes in photographs and from a webcam in the Python programming language using the pyzbar library.

**Keywords**. Python, pyzbar, barcode, decoding